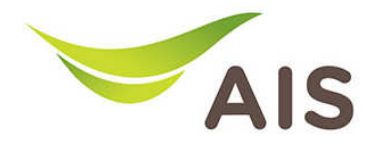

## วิธีดูค่า Status ที่บ่งบอกถึง Perfomance

1. เปิด Browser พิมพ์ 192.168.1.2 ในช่อง Address แล้วกด Enter

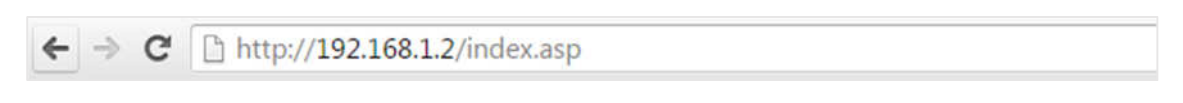

2. ใส่ Username: admin และ Password: aisadmin แล้วกด Login

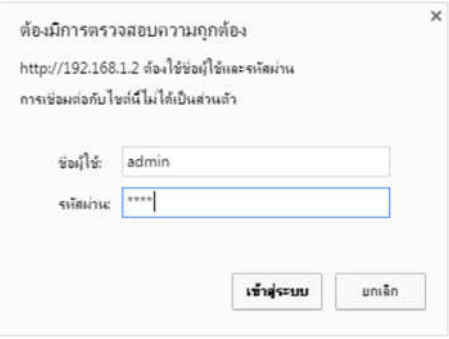

3. หลังจากที่ Login แล้ว จะเข้าสู่หน้า Setup

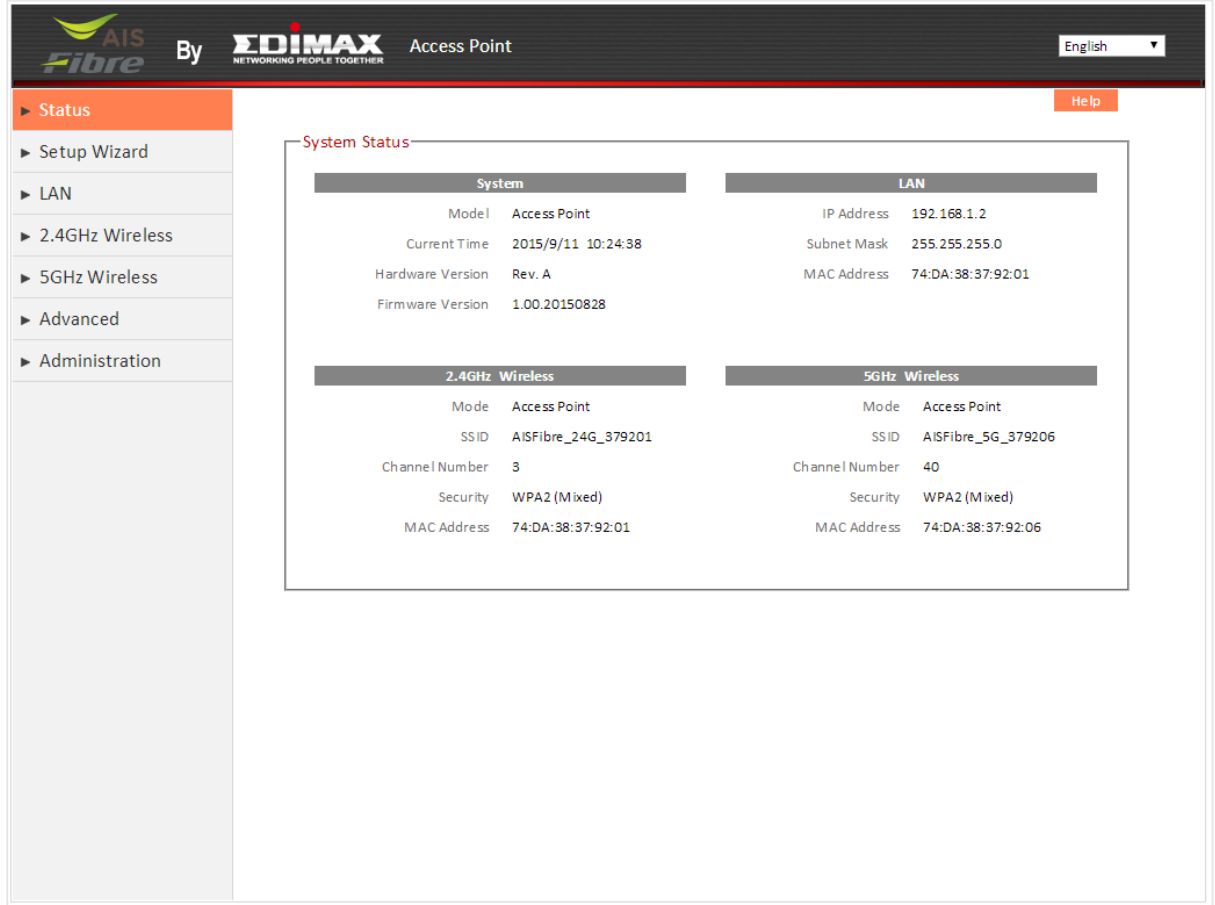

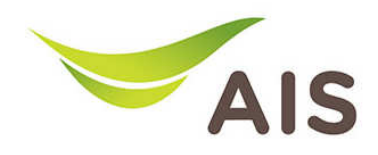

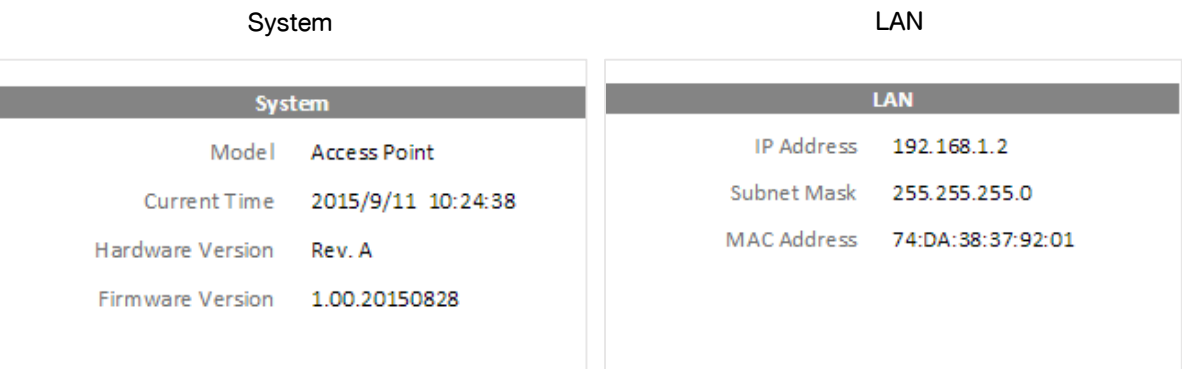

เนื่องจาก Access Point EDIMAX BR-6208AC เปน AP ที่สามารถกระจายสัญญาณไดทั้งความถี่ 2.4 GHz และ 5 GHz จึงตองมีการแสดง Status ของ Wireless ทั้งสําหรับความถี่ 2.4 GHz และสําหรับความถี่ 5 GHz

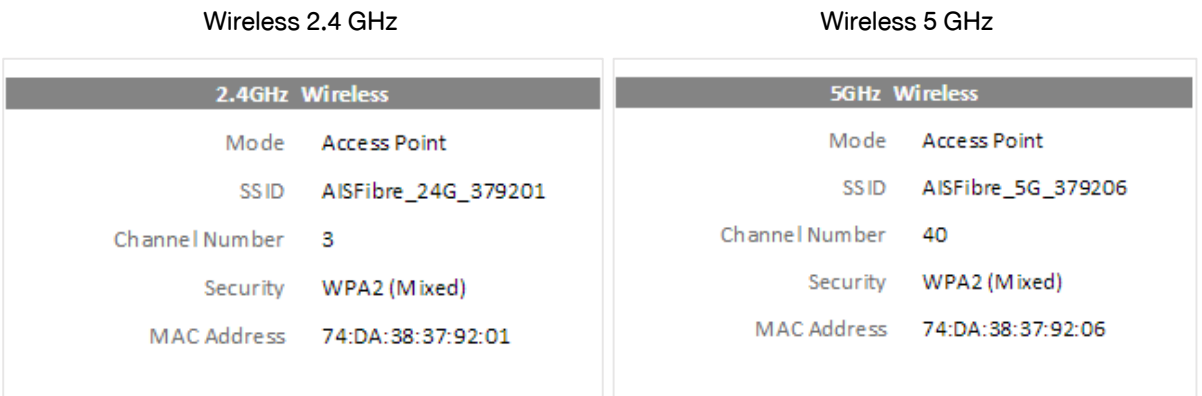